## Votre proche va adorer avoir de vos nouvelles

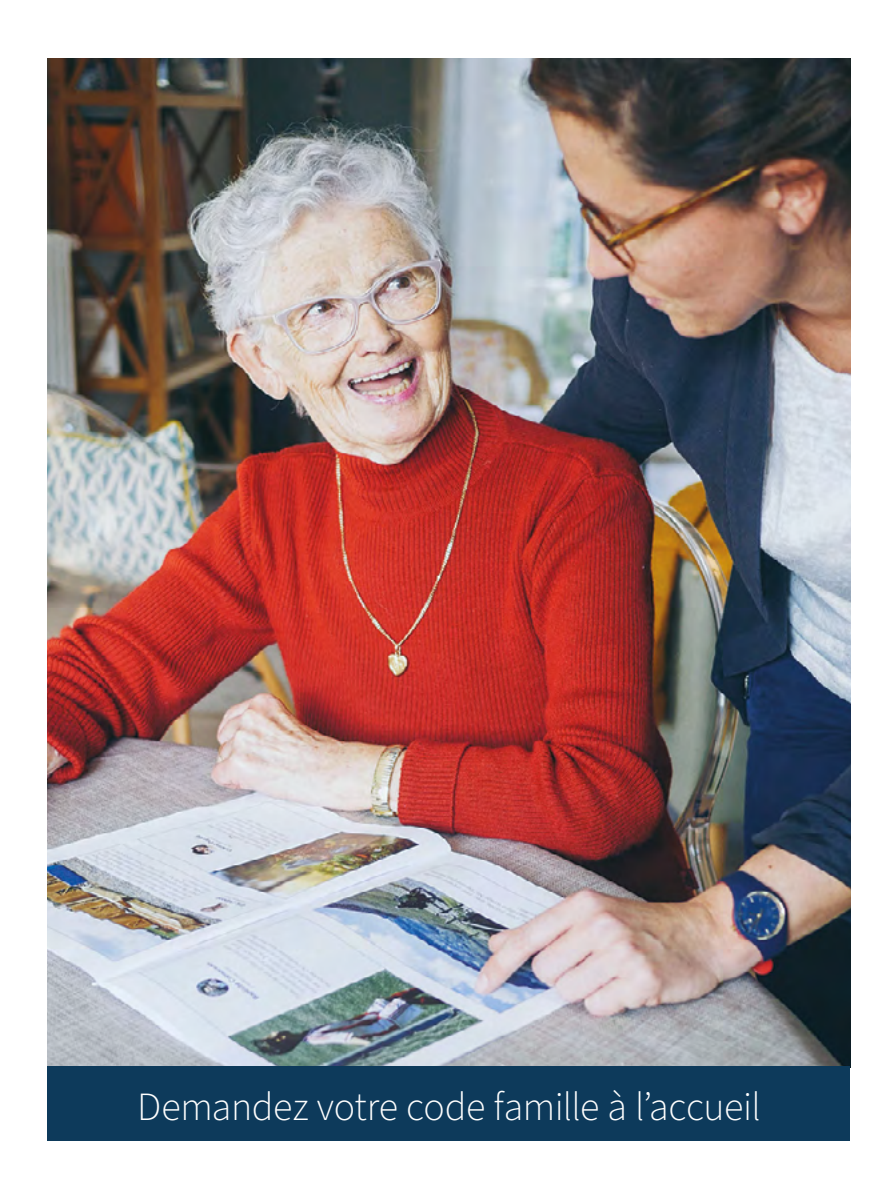

En quelques clics, envoyez vos messages et vos photos. Ils seront automatiquement mis en page et remis au résident sous la forme d'un journal papier personnalisé, imprimé par l'établissement.

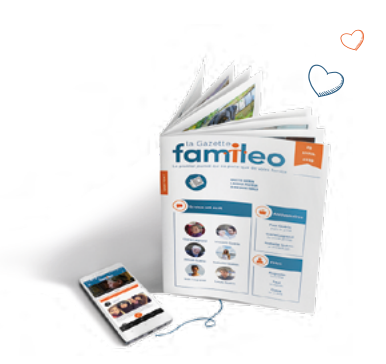

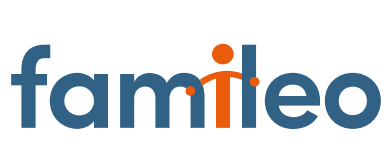

Donnez facilement des nouvelles à votre proche et suivez son quotidien.

## and comment ça marche?

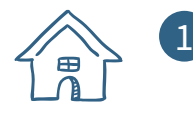

2

3

4

5

6

Récupérez votre code famille auprès de l'accueil de l'établissement.

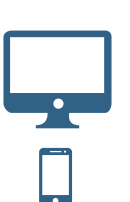

Connectez-vous Depuis votre ordinateur : Connectez-vous sur famileo.com et cliquez sur « Mon compte ».

Depuis votre smartphone ou tablette : Téléchargez l'application « Famileo ».

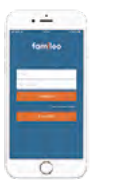

## Créez votre profil

Depuis votre ordinateur ou l'application : Cliquez sur « Je m'inscris » et entrez le code famille que l'établissement vous a transmis. Créez votre profil.

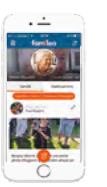

## Envoyez vos messages à votre proche et consultez en même temps ceux qui ont été partagés par les membres de votre famille et qui figureront dans la gazette.

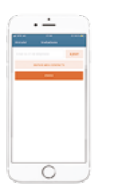

Invitez tous les membres de votre famille en renseignant le mail ou le numéro de téléphone de chacun. Ainsi ils pourront envoyer des messages à votre proche.

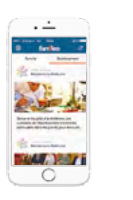

Suivez les actualités de l'établissement L'onglet « Etablissement » vous permet de découvrir le quotidien de la résidence de votre proche.

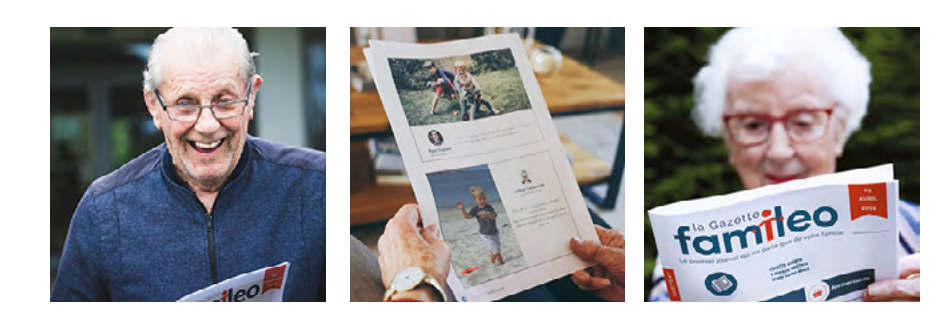

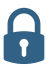

Famileo est un réseau social familial privé. Vos données sont sécurisées et demeurent votre entière propriété.